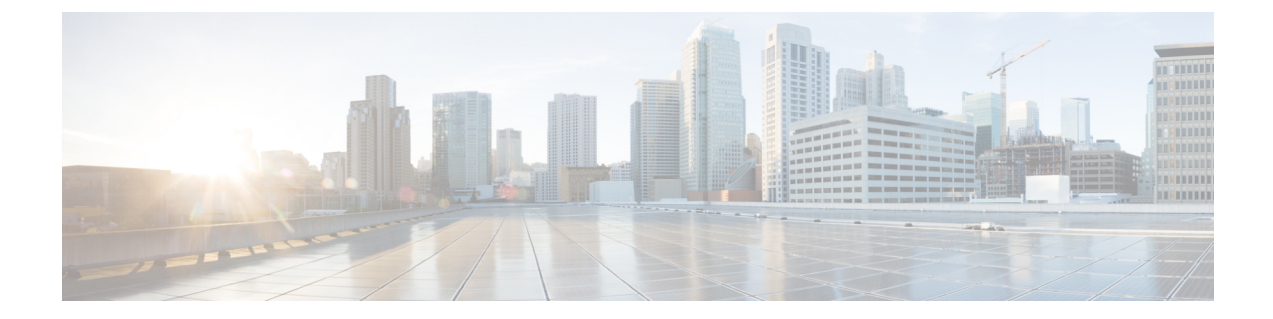

# **CiscoCatalystIW**アクセスポイント、リリー ス **17.12.1** の新機能

リリース 17.12.1 では次の URWB 機能が導入されました。

- 有線インターフェイスの有効化と無効化 (1 ページ)
- 最大伝送単位設定の設定 (2 ページ)
- Fluidity の色分けの設定 (2 ページ)
- IW モニター管理の設定 (5 ページ)
- URWB テレメトリプロトコルの設定 (8 ページ)

# 有線インターフェイスの有効化と無効化

この機能により、有線インターフェイスを無効にできます。両方の有線インターフェイスを同 時に無効にすることはできません。CLI を使用して有線インターフェイス設定を有効にしま す。

### **CLI** を使用した有線インターフェイスの有効化または無効化

特定の有線インターフェイスを有効または無効にするには、次のCLIコマンドを使用します。

Device# configure wired <0-1> disabled disable wired interface enabled enable wired interface

例:

```
Device# configure wired 0 disabled
        Device# configure wired 1 enabled
        Device# write
        Device# reload
```
### エラー処理設定

次の CLI コマンドは、両方のインターフェイスが無効モードとして設定されている場合にエ ラーを表示します。

```
Device # configure wired 0 disabled
        Device# configure wired 1 disabled
        ERROR: Interface wired0 is disabled, cannot disable both interfaces
```
#### **CLI** を使用した有線インターフェイスの有効化と無効化の確認

有線インターフェイスの有効状態または無効状態を確認するには、次の show コマンドを使用 します。

Device# #show wired <0-1> config

例:

```
Device# show wired 0 config
        WIRED0 status: enabled
Device# show wired 1 config
        WIRED1 status: disabled
```
# 最大伝送単位設定の設定

URWB ネットワークを介して転送できる最大フレームサイズを設定できます。この設定は、 URWB ネットワーク内のすべてのアクセスポイントで設定する必要があります。

### **CLI** を使用した **MTU** 設定の設定

次の CLI コマンドは、有線インターフェイスの MTU 値を変更するために使用されます。

Device# configure wired mtu <1530-1600> Unsigned integer set wired mtu

例:

Device# configure wired mtu 1600 Device# write Device# reload

#### **CLI** を使用した **MTU** 設定の確認

有線インターフェイスの MTU 値を確認するには、次の show コマンドを使用します。

Device# show wired mtu

例:

```
Device# show wired mtu
        Configured MTU: 1600
```
# **Fluidity** の色分けの設定

Fluidityの色分けを使用すると、沿線または外部のデバイス(Fluidityインフラストラクチャデ バイス)に特定のカラーコードを指定して、ハンドオフプロセスを向上または促進できます。 標準設定では、RSSI(受信信号強度表示)に基づいてハンドオフの決定が行われます。

**一般的な使用例**: 列車が線路の片側を一方向に移動していて(線路の両方向用に単一のトンネ ルがある地下鉄路線)、トンネルの反対側にあるアクセスポイントに接続する必要がない場合 は、反対側の線路にあるインフラストラクチャユニットにごく稀にハンドオーバーされないよ うにするために、各側のアクセスポイントを異なる色でマーク付けします。

#### **Fluidity** の色分けロジック

次の図は、Fluidity の色分けロジックを説明しています。ペインタは、沿線または外部デバイ ス(Fluidity インフラストラクチャ デバイス)の重要なロールです。

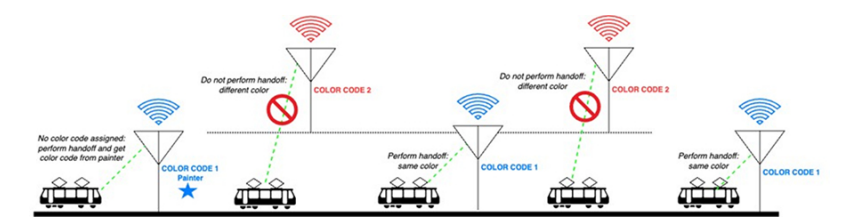

Fluidity の色分けのプロセスは次のとおりです。

- ペインタが、カラーコードに従って、どの Fluidity インフラストラクチャ デバイスがハン ドオフに適しているかを Fluidity 車両デバイスに通知します。
- Fluidity 車両デバイスは、色の設定を無視し、ペインタを検出するまで(RSSI レベルに基 づく)標準のハンドオフメカニズムを使用し続けます。
- Fluidity 車両デバイスがペインタ設定を持つ Fluidity インフラストラクチャ デバイスでの ハンドオフを完了すると、同じカラーコードを持つ Fluidity インフラストラクチャ デバイ スまたは他のペインタを持つ Fluidity インフラストラクチャ デバイスのみが考慮されるよ うになります。
- ペインタとして機能する複数の Fluidity インフラストラクチャ デバイスを使用できます。

次の表では、Fluidity の色のロールと対応するオプションについて説明します。

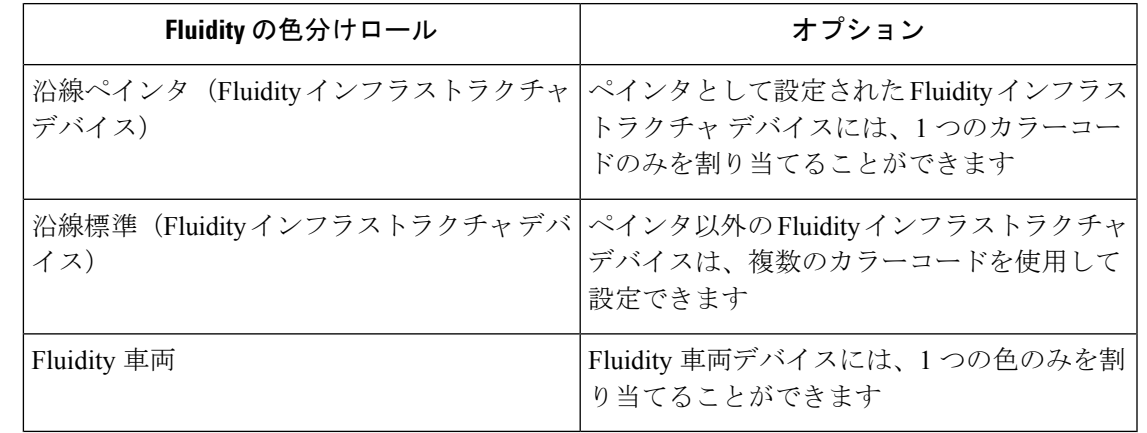

表 **<sup>1</sup> : Fluidity** の色分けロール

## **CLI** を使用した **Fluidity** の色分けの設定

Fluidity カラーモードを設定するには、次の CLI コマンドを使用します。

```
Device# configure fluidity color mode
                Disabled: disable coloring
                Enabled: enable coloring
Device# configure fluidity color value
WORD quoted list of colors from 1 to 7 or "p X" for painter (e.g. "1 2 6", "4", "p 1").
"clear" to reset
例 (ペインタ):
Device# configure fluidity color mode enabled
Device# configure fluidity color value "p 1"
Device# write
Device# reload
例(ペインタ以外):
Device# configure fluidity color mode enabled
Device# configure fluidity color value "3 4 5"
Device# write
Devie# reload
例 (クリア):
Device# configure fluidity color value clear
```
#### **CLI** を使用した **Fluidity** の色分けの確認

Device# write Device# reload

```
Fluidity カラーモードを確認するには、次の CLI コマンドを使用します。
Device# #show fluidity config
例(ペインタ):
Device# show fluidity config
               ...
               Color: enabled, current: p 1
               ...
例(ペインタ以外):
Device# show fluidity config
               ...
               Color: enabled, current: 3 4 5
               ...
例 (クリア) :
Device# show fluidity config
               ...
               Color: enabled, current: 0
               ...
```
#### **Fluidity** の色分けの **RSSI** しきい値の設定

カバレッジホールがあり、現在のRSSIが設定されたRSSIしきい値よりも小さい場合、Fluidity 車両デバイスはFluidityの色分け設定を一時的に無視します。この場合、Fluidity車両デバイス は、現在のカラーコードを持つ Fluidity インフラストラクチャ デバイスからハンドオフを受信 するまで、Fluidity の色分け設定を維持し、色分け設定を無視します。Fluidity 車両デバイス は、現在の値とは異なるカラーコードを持つ Fluidity インフラストラクチャ デバイスで 4 回連

続してハンドオフした後に、Fluidity の色分け設定をデフォルト値(色なし)にリセットしま す。

#### **CLI** を使用した **Fluidity** の色分けの **RSSI** しきい値の設定

```
Device# configure fluidity color rssi-threshold
        <0-96> COLOR_RSSI_THRESHOLD
```
例:

```
Device# configure fluidity color rssi-threshold 55
Device# write
Device# reload
```
### **CLI** を使用した **Fluidity** の色分けの **RSSI** しきい値の確認

Device# show fluidity config

例:

Device# show fluidity config

...

Color: enabled, current: 0 Color min RSSI threshold: 55

# **IW** モニター管理の設定

URWB リリース 17.12.1 では、IW モニターのサポートが導入されています。これは、次の機 能をサポートする、スタンドアロンのオンプレミス モニタリング アプリケーションです。

表 **2 :** リリース **17.12.1** での **IW** モニター機能のサポート

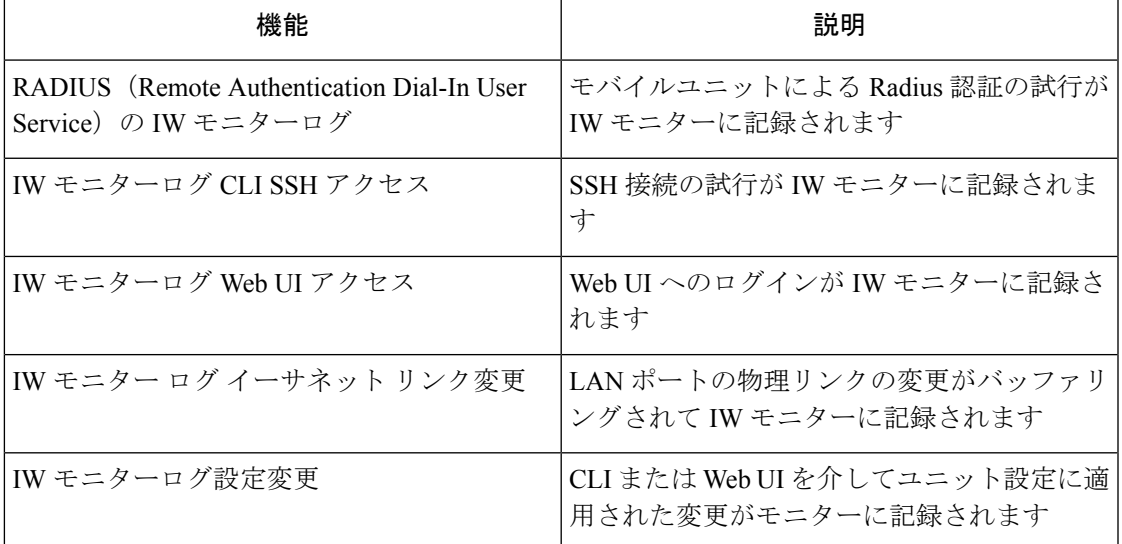

オンプレミス IW モニターは、次の主要な機能をサポートしています。

• ネットワークステータスをモニターするためのダッシュボード。

- ネットワークのトポロジ表示。
- ワイヤレス KPI(重要業績評価指標)のリアルタイムチャートと履歴チャート。
- リアルタイムのパフォーマンスモニタリング。
- IW デバイスから送信されたテレメトリデータの処理。
- ネットワーク イベント ロギング。
- リリース 17.12.1 では、IW モニターダッシュボードの次のサポートが提供されます。
	- アタッチおよびデタッチ機能。
	- テレメトリプロトコルのサポート。
	- CLI および Web UI 管理。

#### **CLI** を使用した **IW** モニター管理のデタッチ

IW モニターには設定は不要で、アクセスポイントが IW モニターに追加されます。次の CLI を使用して、IW モニターサーバーからデバイスをデタッチし、接続のトラブルシューティン グを行います。

Device# configure monitor detach : detach MONITOR action

例:

Device# configure monitor detach

### **CLI** を使用した **IW** モニター管理の確認

モニター管理を確認するには、次の show コマンドを使用します。

Device# show monitor

例:

Device# show monitor IW MONITOR: enabled Status: Connected

#### **Web UI** を使用した **IW** モニター管理の設定

次の図は、IWモニター管理を設定するために、[Cisco URWBIW9165E orIW9167EConfigurator] ウィンドウで [IW MONITOR] オプションがアクティブ化(有効化)されていることを示して います。

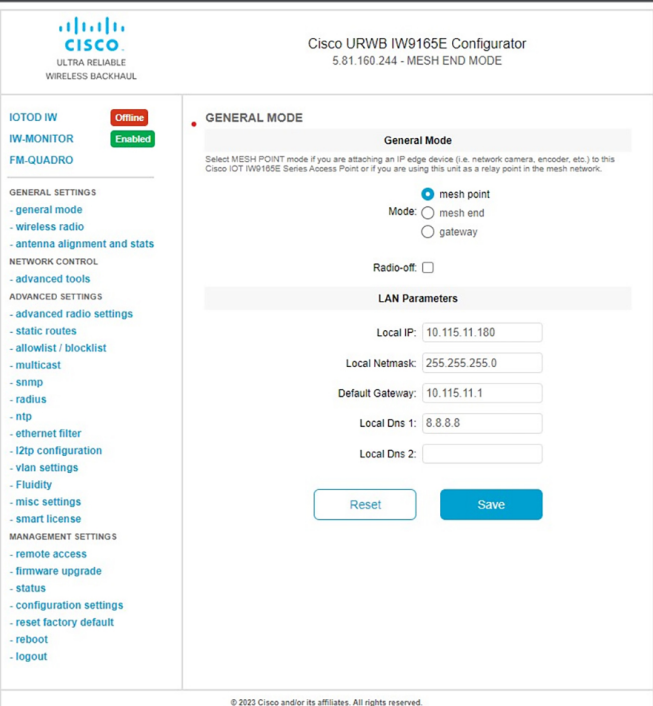

[IW-MONITOR] オプションを有効にすると、次の図に示すように、[IW-MONITOR connection info] が表示されます。

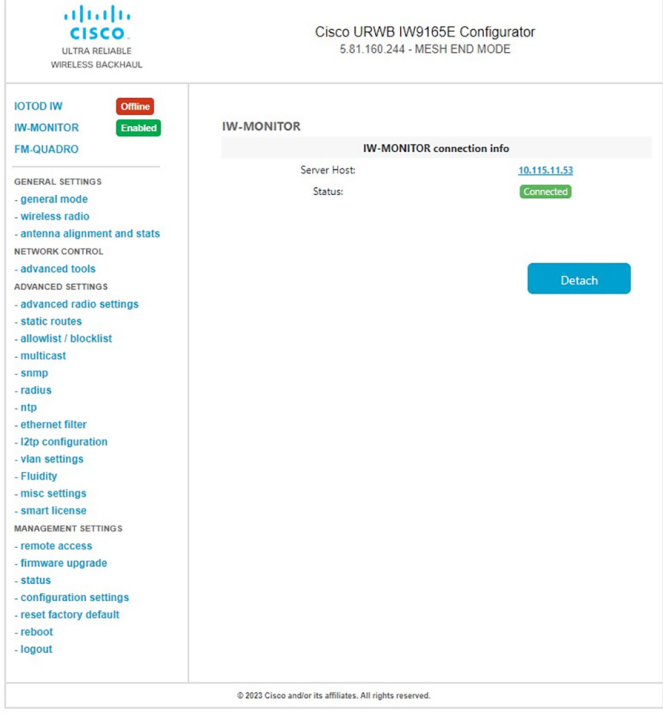

# **URWB** テレメトリプロトコルの設定

URWBテレメトリプロトコルを使用すると、リアルタイムのワイヤレスパフォーマンスのカス タム外部モニタリングが可能になります。このデータを使用するように、サードパーティおよ びカスタムのアプリケーションを作成することができます。定期的に送信される定義済みの構 造化 UDP パケットには、さまざまなネットワークメトリックが含まれています。各アクセス ポイントは、その無線のデータをエクスポートします。

各アクセスポイントは、その無線のデータをエクスポートします。このデータは、受信アプリ ケーションによってライブで解釈することも、キャプチャして後で処理することもできます。

プロトコル形式の詳細については、[シスコサポート](https://www.cisco.com/c/en/us/support/index.html)に連絡して、URWBテレメトリプロトコル の参照ドキュメントをリクエストしてください。

テレメトリ UDP パケットには、次の情報が含まれています。

- パケットの信号強度。
- パケットのスループットと移行レート。
- 送信および再送信の数。
- 変調レート。
- パケット損失の詳細。
- 各無線の動作周波数。
- ネットワークを記録するイベントに関する情報。

#### **CLI** を使用した **URWB** テレメトリプロトコルの設定

デフォルトでは、テレメトリデータは無効になっています。テレメトリパケットを生成するに は、次の CLI コマンドを使用します。

受信者の IP アドレスと UDP ポートを設定するには、次の CLI コマンドを使用します(マルチ キャストアドレスがサポートされています)。

Device# configure telemetry server <dest IP [port]>

設定された受信者への URWB テレメトリプロトコル送信を有効または無効にするには、次の CLI コマンドを使用します(マルチキャストアドレスがサポートされています)。

Device# configure telemetry server <dest IP [port]>

設定されたサーバーへの raw UDP テレメトリ送信を有効または無効にするには、次の CLI コ マンドを使用します。

Device# configure telemetry export [ enable | disable ]

例:

```
Device# configure telemetry export enable
Device # configure telemetry server 10.115.11.56 1234
```
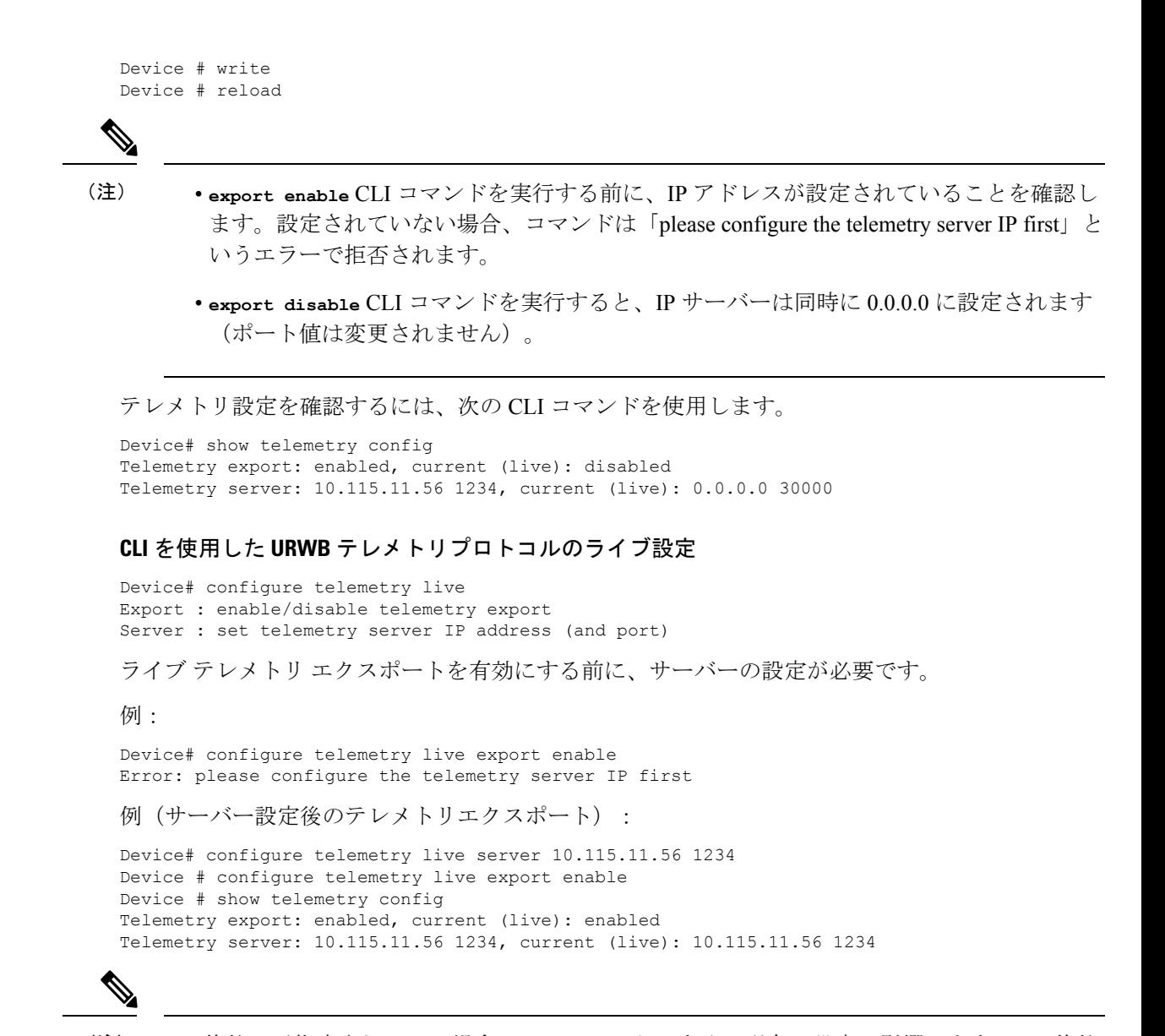

(注)

live 修飾子が指定されている場合、このコマンドはすぐに現在の設定に影響します。live 修飾 子が使用されていない場合は、構成ファイルのみが変更されます。

I

翻訳について

このドキュメントは、米国シスコ発行ドキュメントの参考和訳です。リンク情報につきましては 、日本語版掲載時点で、英語版にアップデートがあり、リンク先のページが移動/変更されている 場合がありますことをご了承ください。あくまでも参考和訳となりますので、正式な内容につい ては米国サイトのドキュメントを参照ください。